Minneapolis & St. Paul, Minnesota USA • Vol. 35 No.12 • July 2015

TC/PC Exists to
Facilitate and Encourage
the Cooperative Exchange of
PC Knowledge and
Information Across
All Levels of Experience

**July 2015** 

| Membership Information. 2 |
|---------------------------|
| Last Month's Meeting      |
| Annual Meeting 3          |
| Free Apps that can        |
| Save or Make              |
| You Money 3               |
| <u>Nibblers 6</u>         |
| 2015 APCUG Contests 9     |
| SIG Information 10        |
| TC/PC Calendar 11         |
| Email: Drop the Junk      |
| Keep Your Contacts 12     |
| Membership Application 15 |
| Mans to Events 16         |

# **General Meeting**

Tuesday, July 14, 2015 7:00 PM

# Everything You Wanted to Know About InkJet Printers and How to Save \$\$\$ on Ink

Summit Place 8505 Flying Cloud Drive Eden Prairie, MN 55344

Want to reduce those ink cartridge costs and learn more about how that inkjet printer works? Jere Minich, member of Brookdale User Group in Michigan, has given this presentation at the APCUG Virtual Conferences. He will be giving us the same webinar this month via Skype. Jere will detail how inkjet printers work and then give us well-documented tips and tricks for making those ink cartridges last longer and the best places for replacement ink and cartridges. Come and learn from an expert.

July Tech Topics SIG 6:00PM with Jack Ungerleider 💻

TC/PC is a Member of

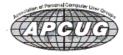

# TC/PC Business Members

Friendship Village

Metro Sales

Thank You!

# The Digital Viking

The Digital Viking is the official monthly publication of the Twin Cities PC User Group, an all-volunteer organization dedicated to users of IBM-compatible computers. Subscriptions are included in membership, We welcome articles and reviews from members. The Digital Viking is a copyrighted publication and reproduction of any material is expressly prohibited without permission. Exception: other User Groups may use material if unaltered and credited.

Disclaimer: All opinions are those of the authors and do not necessarily represent the opinions of the TC/PC, its Board of Directors, Officers, or newsletter staff. TC/PC does not endorse, rate, or otherwise officially comment on products available; therefore, readers are cautioned to rely on the opinions presented herein exclusively at their own risk. The Digital Viking, its contributors, and staff assume no liability for damages arising out of the publication or non-publication of any advertisement, article, or other item. All refunds in full or in partial, for advertising, membership or any other item shall be at the sole discretion of the Twin Cities PC User Group Board of Directors.

# Advertising

| Full page (7½ x 9½)       | \$100.00 |
|---------------------------|----------|
| Two-thirds page (7½ x 6)  | 80.00    |
| Half page (7½ x 4¾)       | 65.00    |
| One-third page (7½ x 3)   | 50.00    |
| Quarter page (3½ x 4¾)    | 40.00    |
| Member Bus. Card (2 x 3½) | 10.00    |

Multiple insertion discounts available.

Contact Sharon Walbran at:: SQWalbran@yahoo.com

Deadline for ad placement is the 1st of the month prior to publication. All rates are per issue and for digital or camera-ready ads. Typesetting and other services are extra and must be requested in advance of submission deadlines.

Payment must accompany order unless other arrangements are made in advance. Place make checks payable to: Twin Cities PC User Group

## TC/PC 2013-2014 Board of Directors

Meets once or twice per year. All members welcome to attend.

Visit www.tcpc.com for meeting details.

 President —Bill Ryder
 br@rydereng.com

 Vice President —Curt Trout
 ctrout@troutreach.com

 Secretary - Sharon Walbran
 sqwalbran@yahoo.com

 Treasurer - Sheri Trout
 strout@troutreach.com

Membership - - Open Position - -

Meeting Coordinator -- Open Position --

Newsletter Publisher Sharon Walbran 952-925-2726 SQWalbran@yahoo.com

Web Master Curt Trout ctrout@troutreach.com

Jeannine Sloan Ambassador for Friendship Village

Joel Hedland joelh@spacestar.net
Jim Schlaeppi jschlaeppi@charter.net

Lon Ortner 612-824-4946 csacomp@comcast.net

Steve Kuhlmey steve@kuhlmeysystems.com
Gary Grau oxygary2389@yahoo.com
Ross Held RHeld3745@aol.com
David Van Dongen davidvandongen@yahoo.com

#### TC/PC Member Benefits

**Product previews** and demonstrations

Special Interest Groups Monthly Newsletter

Discounts on products and services

**Contests and prizes** 

#### Business Member Benefits

All of the above PLUS:

FREE ½ page ad on payment of each renewal

20% discount on all ads Placed in the *Digital Viking* Newsletter

Up to 5 newsletters mailed to your site (only a nominal cost for each additional 5 mailed)

#### **Newsletter Staff**

**Editor Sharon Walbran** 

**Contributors:** 

Jeannine Sloan

#### **Last Month's Meeting:**

#### **Annual Meeting**

#### By Sharon Walbran, TC/PC Users Group, sqwalbran(at)yahoo.com

Bill Ryder, as President, called the meeting to order.

The current board and officers were re-elected by unanimous vote to continue to serve for the following year. Club members were encouraged to volunteer for open positions. Curt Trout will replace Jack Ungerleider as Web Master because Curt has been performing that job for the past several years anyway.

Curt Trout proposed that TC/PC apply for official 501(c)3 status with the state of Minnesota. Curt explained that the process for becoming a 501(c)3 has become much simpler with the new 2-page EZ form. It was moved and seconded that Curt Trout take charge of filling out the form and submitting it to the state and pay the fee and take care of any incidentals. to get TC/PC that status. This passed by unanimous vote. We had a discussion of what becoming a non-profit might mean for the club - perhaps some free use of meeting rooms, speakers more willing to give their time, etc.

Sheri Trout gave the treasurer's report. We have \$7004 in the bank so there are sufficient funds available for paying for the one-time 501(c)3 registration fee of an estimated several hundred dollars. Sheri Trout and Sharon Walbran offered information on the current number of members actually paying dues. From last year's numbers it was estimated at about 50 members or so. A discussion followed as to how to find and encourage new members to join.

Sheri Trout mentioned that the two business members - Metro Sales and Friendship Village - had not renewed this year. Curt Trout suggested we eliminate business membership - mainly to eliminate sending 5 issues of the Viking to them – and so proposed we eliminate that category and those mailings and just have a sponsorship category which would get them ad space on the website but not the 5 issue mailings.. Sharon Walbran agreed to call those two businesses and see why they hadn't renewed and so this was tabled until further information is gained.

It was moved and seconded that Gary Grau be added to the board. This passed by unanimous vote. The board thanked Gary for arranging overseeing our space at Summit Place each month.

The meeting adjourned and members attending went to the local Punch Pizza for pizza and drinks and conversation. 

Go to Page 1

# Free Apps That Can Save or Make You Money by Ira Wilsker, iwilsker(at)sbcglobat.net

#### WEBSITES:

http://www.cyberguy.com/appearances/5-apps-that-can-help-you-earn-extra-money/

https://play.google.com/store/apps/details?id=com.ebates

http://www.ebates.com

https://play.google.com/store/apps/details?id=com.getmobee

http://www.getmobee.com/mobeeapp

https://play.google.com/store/apps/details?id=com.buytopia.snap

https://snap.groupon.com

https://play.google.com/store/apps/details?id=com.ibotta.android

https://ibotta.com

https://play.google.com/store/apps/details?id=com.whaleshark.retailmenot

http://www.retailmenot.com

https://play.google.com/store/apps/details?id=com.infoscout.receipthog

http://receipthog.com

On one of the morning talk shows earlier this week, a guest was "Kurt the Cyber Guy", also known as Kurt Knutsson. His topic was "5 Apps That Can Help You Earn Extra Money". All of the apps that he mentioned were free, and available for both Android and iOS devices. A few of the apps that he mentioned, I was already familiar with, and already using some competitive apps that in my opinion were equal to or better than those that he was showing on TV. Basically the apps that he referenced offered digital coupons, automatic digital rebates, and even the opportunity for the user to earn money as an automated "secret shopper" for several local stores.

While many local stores, such as Kohl's, Macy's, and Kroger have their own proprietary apps which offer sales information and digital coupons that can be scanned or otherwise digitally applied at checkout, other apps aggregate the coupons and sales of hundreds of stores in a single app. My personal favorite coupon app which I have been using for a while is RetailMeNot, available as a webpage at retailmenot.com, or as a free download as an app directly from the Google and Apple app stores. At any given time, RetailMeNot claims to have over a half-million coupons available from over 50,000 stores! Many of these coupons are intended to be used for online purchases, applied at the "enter coupon code here" box at checkout for online purchases, while many other coupons are digital in nature, often in bar-code format, which can be scanned at the register at checkout. On Father's Day, at one of the local well known restaurants, my extended family used a "20% Off" coupon, saving us a tidy sum off of a sizeable check. A few days earlier, at one of the local "national chain" soft goods stores, again with the RetailMeNot app, we used another 20% coupon at the checkout, which the clerk simply scanned from the screen on my phone. As do most of the competitive coupon apps, RetailMeNot can use the location feature of the device and display an interactive map showing the local businesses that currently have coupons or sales listed on the app.

Many people are aware that many manufacturers and retailers offer rebates on individual item purchases, but those sellers know that only a small percentage of purchasers actually send in the rebate coupons. Likewise, many manufacturers and retailers offer "cents off" or similar coupons for merchandise in their respective stores, and except for a small handful of "ultimate couponers" most of us are blissfully unaware of those coupons, or otherwise do not take the time and effort to clip them, sort them, and hand them to the checker; in terms of courtesy, the customers in line behind us may be irritated with the extra time it takes for the checker to process large numbers of paper coupons. While stores such as Kroger have heavily gone to digital coupons, which they call "E-Coupons", there are many more coupons available for use in the grocery stores and other retailers that we can possibly be aware of, thus losing the benefit and savings that those unknown coupons could have otherwise provided us. Now, there are several free apps available that automate the coupon task without having the checker scan individual paper or digital coupons, and the coupons can also be leisurely processed after returning home by simply using the phone's camera to take a picture of the receipt. The app's host server will use sophisticated OCR (Optical Character Recognition) to read the receipt, searching for a coupon for each of the identified items, and crediting any found coupons to the user. At specified intervals or amounts, the app will automatically transfer the coupon proceeds to the user as a PayPal deposit, prepaid gift card, or other specified form of payment.

Some of the apps that can scan register receipts and remotely process coupons are "Snap by Groupon", IBotta, and Receipt Hog; each of these apps are available for Android and iOS. While all of these apps work somewhat similarly, there are some differences between them. As I write this

column, "Snap by Groupon" (<a href="snap.groupon.com">snap.groupon.com</a>) is showing 37 current items that are offering significant cash back for the purchase of any of those items; these items, most of which each offer a rebate between \$1 and \$3, include coffee, baby food, fiber supplements, greeting cards, ground beef, hair care products, almonds, magazines, breakfast cereal, soups, and many other grocery products. If any of these items appear in the photo of a grocery receipt, Snap by Groupon will deposit the proceeds into the selected account. Another similar automated rebate service is IBotta (<a href="mailto:ibotta.com">ibotta.com</a>) which has an extensive list of individual products which will generate significant rebates, as well as a sizeable list of retailers who offer larger rebates (many \$10 or more) for shopping in those stores, both local and online. IBotta will deposit rebate proceeds into a PayPal account, or as prepaid gift cards good at a wide selection of retailers. A third competitive rebate app is from Receipt Hog (<a href="mailto:receipthog.com">receipthog.com</a>), which in addition to processing rebates from photos of receipts, also offers contests and games based on purchases which award additional points; Receipt Hog pays the proceeds into the user's PayPal account or as prepaid Amazon gift cards.

A heavily advertised rebate or "cash back" service available online or as an app is Ebates (<a href="mailto:ebates.com">ebates.com</a>), which primarily offers rebates and coupons for online purchases; these rebates can be for a specific number of dollars, or a percentage of the total order, ranging from 1% to 40%. Periodically, some of the participating retailers offer "double rebates", which can greatly increase the rewards given to the users. According to the Ebates website, "You get Cash Back at over 1,800 stores every time you start your shopping trip at Ebates. There are no points to redeem, no forms to mail in and no fees. Stores pay Ebates a commission for sending you their way, and Ebates shares the commission with you as Cash Back." That same website says that the total real time rebates already paid to Ebates users is currently \$338 million. Ebates also offers a variety of incentives to join, typically a \$10 gift card to any one of a variety of popular stores, sent to the member after a minimal amount of purchases.

Many of you readers are likely aware that there are several legitimate (and some not so legitimate) "mystery shopper" services, that pay individuals to visit particular stores, maybe to make a small purchase, and then send an evaluation of the store and the employees. For those who would like to earn some money while shopping by performing mystery shopping services, using the app from Mobee (getmobee.com/mobeeapp) can totally automate the process. The results of the mystery shop can be sent directly from the phone, earning points which can be converted to cash or to gift cards for stores of the user's choice. A typical successful mystery shop awards points worth \$5 or more. According to Mobee, "Earn huge rewards and tons of cash to go to places you already know and love! Mobee is the easiest way to make money while helping local businesses improve their service! We connect you to thousands of businesses near you that want to hear your feedback on their stores, and in return you get rewarded with awesome prizes, gifts, and cash. ... With locations like Starbucks, McDonalds, CVS and more, chances are you'll find a place to earn cash and enjoy doing it!" The Mobee app can generate a local map displaying those businesses participating in the program; selecting a business will describe the mystery shop duties, and the compensation for the project.

Since most of us carry a smart phone with us while we shop, we might as well use that smart phone to save us money, or even make us money while we shop. Wouldn't it be great to convert our expensive smart phones from an expense to a profitable revenue source? Something to think about.

Go to Page 1

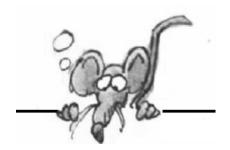

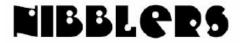

By Jeannine Sloan

#### **Alibi**

Alibi is an Android app that records the last hour of your life. So if you're in a protest, police altercation, or even a dangerous personal situation, you can always have evidence. From TechRepublic: http://tinyurl.com/pld9ubh

# **Amazing Earbuds That Let You Tweak Live Sound**

It's basically like having a volume knob and EQ settings for every single sound that enters your ears. http://www.digitaltrends.com/cool-tech/here-active-listening-headphones-bionic-hearing/#ixzz3c0VMykUY

# **Edge Browser Dolby Audio Support**

Dolby Digital Plus is Dolby's new-generation audio technology that elevates the home theater surround experience with formats like Blu-ray Disc, devices that play downloadable movie content features. It makes audio experience more compelling than what is possible from standard definition DVDs. http://news.thewindowsclub.com/microsoft-edge-browser-will-support-dolby-audio-78452/

# Scientists Create Three Atom Thick Transistors For Ultra Thin Devices

Researchers from Cornell University have developed a method for creating semiconductors that are incredibly thin. At just three atoms thick, and with yield rates better than any other ultra-thin transistor, these new transistors could be used in next-generation ultra-thin devices. Read more here: http://www.techspot.com/news/60530-scientists-create-three-atom-thick-transistors.html

# Nitrogen's Contribution to Population Explosion

Nitrogen plays a critical role in the biochemistry of every living thing. It is also the most common gas in our atmosphere. But nitrogen gas doesn't like reacting with very much, which means that plants and animals can't extract it from the air. Consequently a major limiting factor in agriculture has been the availability of nitrogen. In 1910, German chemists Fritz Haber and Carl Bosch changed all this when they combined atmospheric nitrogen and hydrogen into ammonia. This in turn can be used as crop fertilizer, eventually filtering up the food chain to us. Today about 80% of the nitrogen in our bodies comes from the Haber-Bosch process, making this single chemical reaction probably the most important factor in the population explosion of the past 100 years.

# Windows 10 App

This app is installed on qualifying computers automatically. How do you know if you have it. Check the System Tray/Notification Area on the right side of the task bar. If there is a tiny Windows icon there you have it. Right click on it to see your options. Read the FAQ for more info:

http://www.microsoft.com/en-us/windows/windows-10-faq?ocid=Reserve r Confirmation mod2 faq

#### **SDP and MATS**

Microsoft Fix-its and troubleshooters are user-friendly implementations of two advanced Microsoft technologies: the Support Diagnostics Platform (SDP) and the Microsoft Automated Troubleshooting Service (MATS). For advanced users.

F. Langa article: http://windowssecrets.com/top-story/free-first-aid-for-a-wide-range-of-windows-ills/FAQ: https://support.microsoft.com/en-us/kb/2598970/en-us

Diagnostic tools: https://home.diagnostics.support.microsoft.com/SelfHelp?wa=wsignin1.0

#### Ultra Adware Killer

Ultra Adware Killer is a simple but powerful adware remover for Windows, which has the ability of detecting and removing adware for all the users in a system. It removes browser toolbars, ad-ons, plugins, unwanted search providers and hijacked home pages, and also potentially unwanted programs (PUP's). It also allows to optionally reset Chrome and Firefox's preferences. OS: Windows XP, Vista, 7, 8 and 8.1. 32 or 64 bits. Size: 1050.5 KB. http://www.carifred.com/ (Editor's note: I tried it after reading a Windows Club recommendation. It is a portable app which I like. It found and removed 6 items on my machine.)

## **Bird Photo ID**

Bird-watchers, rejoice; bird-privacy watchdogs, despair: The Cornell Lab of Ornithology and the Visipedia research project have introduced a new tool called Merlin Bird Photo ID, which can correctly identify the species of a bird in an uploaded photo. Once a bird-watcher uploads a photo they snapped of a bird to Merlin Bird Photo ID, the online tool asks when and where the picture was taken. Then it asks the user draw a box around the bird and tap on its bill, eye, and tail. Good site to bookmark: http://merlin.allaboutbirds.org/photo-id

## Movies On YouTube

Back in 2011, Google quietly rolled out the YouTube.com/movies section. Over the past few years it has amassed a library of titles you can rent, purchase, or stream for free, and today, there's more content in the movie section than you could watch in a lifetime — and that's not even counting all the full-length films uploaded by users. So to help save you some time in your search for something to watch, we've sifted through all the movies the site has to offer — free, paid, legal, and not-so-legal — to bring you this list of the best full movies on YouTube. They are mostly BAD but digitaltrends.com curates a list of worthwhile movies to watch. Bookmark this:

http://www.digitaltrends.com/movies/best-full-movies-on-youtube/

## Woonerf

A two-block stretch of W. 29th Street just off Lyndale Avenue is poised to beat a downtown development for the claim to the first woonerf, or shared-use street, in Minneapolis. http://www.startribune.com/woonerf-coming-to-two-mpls-blocks-on-w-29th-street/307031011/

# Historical Minneapolis Aerial Photos Now Available For Online Viewing

More than 4,500 historical aerial photos of Minneapolis are now available online, as part of a collaborative effort between the University of Minnesota Libraries, City of Minneapolis and the Minnesota Historical Society. The University of Minnesota Libraries completed digitization of all of the large-scale, detailed aerial photos, dating back to 1938.

http://www.minneapolismn.gov/news/WCMS1P-142576

## In The Wake Of ISIS, 3-D Scans Are Saving Iraq's Cultural Heritage

New technology makes it possible to preserve historic objects despite having *lost* their physical reality. ISIS members have destroyed statues and monuments that had been standing in modern-day Iraq for some 2,000 years. Project Mosul, was launched in order to try to salvage a piece of this history. The project's goal is to digitally preserve the Mosul Museum's heritage in the form of interactive 3-D scans. Read how it's done here: http://www.fastcoexist.com/3047045/

#### "Ghost Towns" is the first 8K video on YouTube

Is your computer able to watch the new 8K clip at decent frame rates? Some will and some won't. Check the comments to see how your machine compares with others who tried the test. http://www.techspot.com/news/60947-ghost-towns-first-8k-video-youtube.html

# **Cord Cutting 101**

Ditching cable or satellite service and the bill that goes with it sounds great in theory, but it's not something you want to rush into without doing a little research and preparation first. As with most things, there's a right way to go about cord-cutting, and then there's the way that sends you back to your cable company begging for forgiveness. We tend to prefer the right way ... the awesome way. Read the linked article to get easily understood information on hardware and software considerations.

- •Step zero: You can has Internet?
- Step 1: Get an HD antenna
- Step 2: Trade up for a real streaming device
- Step 3: Round up your video streaming services
- •Step 4: Web TV the final piece of the puzzle
- Step 5: Adjust your expectations

## **Samsung Safety Truck**

The video has great music too. https://www.youtube.com/watch?v=6GNGfse9ZK8

#### **MS Calculator**

To open the Calculator app that is included in Windows browse to 'All apps'. Find and left-click on Calculator. It includes many professional features. These include the ability to convert units of time, power, pressure, temperature, and other common measurements to different systems. the Calculator allows you to punch in two dates and see just how long you'll have to wait. calculate your mortgage payments, car lease per month, or your vehicle's fuel economy. Left-click the View menu in the open app to switch the focus of the Calculator.

# **Sealed Vs User-Replaceable Batteries**

The popularity of user-replaceable and sealed batteries are running at roughly 50:50 - so one particular way of doing things certainly hasn't won out in the popular mind. The split neatly reflects the balance of pros and cons for each design system when it comes to batteries. Read pros and cons chart here:

http://www.allaboutsymbian.com/features/item/14377\_sealed\_vs\_user-replaceable\_bat.php (Note: the article deals with phones but I think the arguments can apply to all electronic devices.)

# **'Everybody Gets Bots'**

Before you can battle the bots, you've got to understand the scope of the problem. If the Fortune 1000 can't stop bots, smaller organizations and consumers don't have a prayer. Read the article: http://www.pcworld.com/article/137797/article.html

# One Infected Computer

In a one week period, from a single computer infected with a single piece of malware: 5.5 million email addresses were spammed. 30 GBytes of outbound email were sent. 750,286 unique spam messages were sent. 26% included another item of malware. 74% contained links to a pharmaceutical website. And that, in a nutshell, is how much spam a single infected computer in a botnet can send.

https://nakedsecurity.sophos.com/2014/08/05/how-to-send-5-million-spam-emails/

# 2015 APCUG Digital Photo, Newsletter, and Website Contests begin July 10, 2015 by Judy Taylour, Member, APCUG Contest Committee

If you have a great newsletter, website, or members who take awesome digital photos, let's show the world; don't miss these great opportunities to get some recognition for your group!

The deadline for submission is August 26. All user groups are encouraged to submit their newsletters and websites as a club. The photo contest is open to all members of your group.

#### **Digital Photo Contest**

Categories:

- Animals
- Architecture urban design, cityscapes, & landmarks
- People

Travel / Vacation - This category can include landscapes, nature images, urban landscapes and is descriptive of your trip

#### **Website Contest**

There are many groups with new, up-to-date websites – this should be a banner year for the number of website entries.

#### **Newsletter Contest**

The last three issues of your 2014 newsletters are eligible for the contest. You may submit newsletters via e-mail or snail mail.

The guidelines for each contest are at <a href="www.apcug2.org">www.apcug2.org</a> – click through from the Homepage. If you have any questions, please send an e-mail to: contests@apcug.org <a href="mailto:contests@apcug.org">Go to Page 1</a>

# **Special Interest Groups (SIGs)**

w Work phone h Home phone c Cell phone \* Meets at an alternate location

Most SIGs will meet at Edina Executive Plaza, Conference Room #102, 5200 Willson Road, Edina, MN Confirm with a SIG group if they meet elsewhere.

For more info contact the SIG Leader(s) listed here.

Get SIG announcements! Link from www.tcpc.com

#### **Board of Directors\***

All members are welcome! Check www.tcpc.com for location.
Selected Saturday mornings

#### **Linux on Saturday**

This is for the Linux newbie and those trying to come over from Microsoft to a different operating system.

First Saturday @ 9 AM-Noon Note: No Meetings June-August

Jack Ungerleider

612/418-3494 c jack@jacku.com

#### **Tech Topics**

Technical presentation/discussion on various technical topics from the following

- Web/Internet
- Mobile Devices and Apps
- Playing with Programming
- DIY (3D Printing, R-Pi, other hobby electronics, etc.)

Second Tuesday @ 6:00-7:00 PM Every month Right before the general meeting.

Jack Ungerleider

612/418-3494 c jack@jacku.com

#### **Microsoft Access**

All levels. Presentations by expert developers within the group and by MS reps.

Third Saturday 9:00 AM—Noon

Note: No Meetings June-August

Steve Kuhlmey 952/934-8492 steve@kuhlmeysystems.com

#### **Microsoft Office**

Addresses the use, integration, and nuances of the Microsoft Office applications.

Combined with Systems on Saturday
Third Saturday of the Month
9:00 AM—Noon
Note: No Meetings June-August

Note: No Meetings June-August

Steve Kuhlmey 952/934-8492 steve@kuhlmeysystems.com

#### Microsoft Word for PC & Mac

Any level user can be proficient and efficient in basics and advanced features of Word.. Combined with Systems on Third Saturday 9:00 AM—Noon Note: No Meetings June-August

Tom Ostertag 612/951-5520 w 651/488-9979 h Curt Trout 651/484-4569 h ctrout@troutreach.com

#### Systems on Saturday

For all levels of computer challenges and any type of computer-related question. Incl. Q&A Meets 3rd Saturdays 9:00 AM-Noon Note: No Meetings June-August

Curt Trout 651/484-4569 h ctrout@troutreach.com

#### Directions to Summit Place for General Meetings:

Proceed to Eden Prairie Center Flying Cloud Drive . [Flying Cloud Drive runs along the West side of the Eden Prairie Center.] Once you have driven past Eden Prairie Center (on the left) along Flying Cloud Drive you will come to a stop light at Prairie Center Drive. The next intersection with a stop light and left turn lane is Fountain Place. Turn left at Fountain Place and go straight into the parking lot. Turn left again to the first covered entry way of Summit Place. There is plenty of parking in the large parking lot in front of the first Summit Place covered entry way. When you enter the door at the first covered entry way, ask to be directed to the Performance Room for the TC/PC meeting. For a map of more detailed directions and *info on Web SIG and Board meeting*, check the TC/PC website.

Directions to Edina Executive Plaza for Systems on Saturday, Access, Word and Picture Perfect SIGs: Take Highway 100 to the 50th Street/Vernon exit. [If you have come from the north, cross back over Highway 100 to the east side.] Take the first right and go past Perkins [The golf course will be on your left.] and continue on the east frontage road (Willson Road) to the next building—5200. There is ample parking in the building's lot. Conference Room #102 is on 1st floor

# Help yourself by helping others!

Join the team & share your knowledge with others.

Contact TC/PC at www.tcpc.com

Meetings start at 7:00 PM (9:00 AM on Saturday) unless otherwise noted. \*Meets at Edina Executive Plaza.

| SUN | Mon | TUES                                                                                      | WED |                                       | THU                      | FRI | SAT          |
|-----|-----|-------------------------------------------------------------------------------------------|-----|---------------------------------------|--------------------------|-----|--------------|
|     |     |                                                                                           | 1   |                                       | 2                        | 3   | 4            |
| 5   | 6   | 7                                                                                         | 8   |                                       | 9                        | 10  | 11           |
| 12  | 13  | 14 Gen Mtg<br>7:00 PM InkJet<br>Printeres & Save<br>\$\$ on Ink<br>6PM Tech Topics<br>SIG | 15  |                                       | 16                       | 17  | 18           |
| 19  | 20  | 21                                                                                        | 22  | Rei                                   | <sup>23</sup><br>minder: | 24  | 25           |
| 26  | 27  | 28                                                                                        | 29  | Sat<br>are                            | turday SI<br>not         | Gs  | 1            |
| 2   | 3   | 4                                                                                         | 5   | scheduled during June, July & August. |                          |     | 8            |
| 9   | 10  | 11 Gen Mtg<br>7:00PM<br>6PM Tech Topics<br>SIG                                            | 12  | Ch                                    | eck tcpc.<br> <br>       | com | 15           |
| 16  | 17  | 18                                                                                        | 19  |                                       | 20                       | 21  | 22           |
| 23  | 24  | 25                                                                                        | 26  |                                       | 27                       | 28  | 29           |
| 30  | 31  |                                                                                           |     |                                       |                          |     | Go to Page 1 |

#### Email: Drop the junk; keep your contacts

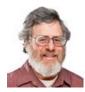

By Lincoln Spector, <u>Windows Secrets</u>, http://www.windowssecrets.com, re-printed with permission of editor (at) windowssecrets.com

#### Moving to a new email address isn't as daunting as moving to a new house. But sometimes it has to be done.

You need to make sure that all the right people and mailing lists get your new address; you don't want to share it with everyone.

Sometimes an email address becomes obsolete. Perhaps you're switching ISPs, or maybe you no longer want to pay for an address or the related domain name. More likely, an old address has become a magnet for spam and less dangerous, but still annoying, junk mail.

But if you simply kill off your email address, you'll lose a well-established communications link. Important bank or credit-card notifications might never reach you. Old friends could drop out of your life entirely. You no longer receive newsletters you actually want to read.

Transitioning to a new email address takes some planning. You need to wean yourself from an old address, slowly and carefully, while raising up the new one. I know how it's done because I'm now in the middle — or, I hope, nearing the end — of this task.

#### Making a poor choice of a domain name

If only we'd known then what we know now. Many years ago, I decided I needed my own domain name. I first picked what I thought was a clever pun on my name: "linkinspector.com." But someone already owned it, so I then picked "thelinkinspector.com."

That turned out to be a really poor choice. Imagine saying over the phone, "My name is Lincoln Spector. My email is Lincoln at the link inspector — as in the person who inspects links — dot com, with no spaces." Honestly, I didn't try to confuse people. It was just one of those teachable moments.

I stopped using "lincoln(at)thelinkinspector.com" as my main email address years ago, though not before I'd subscribed to many services and newsletters with it. (Note: we have substituted (at) for @ to prevent email clients from automatically creating live links.)

I continued to use another address, "Is(at)thelinkinspector.com," for sites I **thought** I might want to give up someday. In other words, it was supposed to be a disposable address. But as I used it for more and more retail outlets and mailing lists, it became obvious that I couldn't easily let it go, either. (I'll discuss a better way to handle disposable addresses below.)

I recently decided it was time to give up that stupid domain name. Why continue paying for a piece of the Internet you no longer want? Unfortunately, abandoning the domain proved considerably harder than I'd expected.

#### Setting up both email addresses

I'll assume that you already have a new address to replace the old one. I'll also assume that you're using the same mail client for both of them, with all your mail going into the same mailbox.

That's certainly the convenient way to do it — unless you're planning to get rid of the old address. In which case, you need to separate them within the email client so you can see how each message comes to you.

How you make this split depends on your mail client. A Gmail user, I set up this task with a filter. Here's how:

- In the Gmail window, click the tool icon in the upper-right corner and select Settings.
- Select the Filters section and then click the Create a new filter link at the bottom of the Filters page.
- In the dialog box that opens, enter the old (unwanted) address into the **To** field and then click the **Create filter with this search** link at the bottom of the dialog box.
- In the next dialog box, check Skip the inbox (Archive it) and Apply the label.
- In "Apply the label," select the **Choose label** dropdown box and click **New label**. Give the new label a name that'll make sense to you something like "Old Address."
- Click the Create button.

You'll now have essentially two inboxes: a regular inbox that will receive only mail sent to the new address plus the new folder — in this example, "Old Address" — which will contain only emails sent to the to-be-eliminated address.

Yes, checking them both will be a hassle, but it will show you who needs to be informed of the new address — and who doesn't. Ultimately, the goal is to have no mail in Old Address that you consider important. (It will, of course, continue to get lots of junk mail until the day you kill that address.)

#### Switching friends and family to the new address

This turns out to be the easiest part of changing addresses. As a rule, the people who know you personally typically respond faster than faceless corporations.

To start the switch, send an email to yourself and **BCC** everyone with whom you want to keep in touch. Explain that you're giving up {myname(at)<u>idontwantthisaddress.com</u>} and asking to please use a new address, {myname(at)<u>thisissomuchbetter.org</u>}, instead.

Why use **BCC?** If you put everyone's name in the **To** or **CC** field, **someone** is going to click Reply All before sending you a response. Then someone else will hit Reply All to tell everyone else that only novices and idiots use Reply All. And then a third person will ... (You get the idea.) Suffice it to say that everyone you send the message to will be much happier if their addresses are invisible.

Typically, some of your acquaintances will fail to follow your directions. Expect to see occasional private emails in the old address inbox for months to come. And every time you get one, politely reply that you're about to close that mailbox, and that they should **stop using it!** 

Why not create an autoresponse for this job? Simply put, you don't want to tip off people and organizations with whom you **want** to sever contact.

#### Managing mailing lists, e-tailers, and others

Do you even know how many mailing lists and online accounts use your old address? I certainly didn't.

Nevertheless, there are two ways to find them, and I suggest you use both. One source is the old-address inbox — senders of nonpersonal but still desirable mail need to be updated.

The other source way is your password manager — assuming you have one. It should list most sites you use that require a password, and by using the manager's search function, you're bound to find numerous accounts that are tied to the old address (see Figure 1).

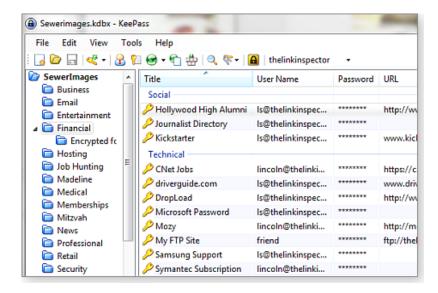

Figure 1. Password managers are a good resource for important accounts tied to soon-to-be-obsolete email addresses.

For both methods, you'll have to make a choice: either keep a contact or let it go. Letting go is easier: you don't have to do anything. To keep a contact, you'll want to go into the site's accounts page and change your settings to the new address.

Initially, I thought this would be a slow but steady chore that I'd spend a few minutes a day on for a few weeks. After

all, what's so difficult about signing in to a site, finding your profile page, and changing the email address? In some instances, it was more of a problem than it should have been.

For instance, when I signed in to the AAA (auto club) site, I couldn't find a place to change my email address. I did find a Web-based complaint form — and complained. I never heard back from them (it's been more than two weeks), but surprisingly I did start getting their mailings to the new address. That would be great, except that I now can't sign in to the site at all — from either address.

Another example: I signed in to a credit card—account website and changed my email address. That task was quick and easy. Then, weeks later, the company mailed a notification to the old address. I sent an angry email to its support desk and a couple of days later got a reply, assuring me that all was well because they had sent the notification to the old address. An angrier email got me the answer I needed: The address you set up in the account preferences isn't actually used! I needed to change the notification email — twice, for two kinds of notification.

Simple, free mailing lists are easier. Occasionally, they'll have links at the bottom of their emails for changing your settings. And sometimes, those links even work. But you really don't need them. Just set up a new subscription with your new address. You can probably successfully unsubscribe to the old address, but if that fails, it's no big deal; you'll stop getting the messages from the old subscription when you close that account.

#### The politics of email and the hidden address

I have, on occasion, donated money to political campaigns. And for that sin, I have been severely punished. As last year's election approached, I was buried in pleas from various office-seekers — all of them vaguely of my political persuasion — desperate for my money. I'd never heard of most of them. The emails cried "Wow!," " S-T-U-N-N-I-N-G!!!," "?????????," and "?????????!" In some cases, they reminded me that "We BEGGED you LINCOLN." Some gave me hope with "We're pleading one last time" (alas, just another broken political promise). I received 318 such emails in one 10-day period.

I'm so glad that I used the Is(at)thelinkinspector.com address for those donations. When I close that address (long before the next primaries heat up), none of those emails will make it to my inbox.

Now when I make a political donation, or anything else that feels sketchy, I'll use a truly temporary, disposable email address. Web-based email services such as Gmail, Outlook.com, and others make that process relatively simple.

To make that task even safer, I use an online service called Blur (<u>webpage</u>). A Chrome or Firefox add-in, Blur gives you instant email masking. When you click an email field on a webpage, Blur pops up an option to create a new "masked" email address (Figure 2). You can also skip that option and have Blur automatically insert your real address.

Figure 2. A browser add-on, Blur lets you quickly send Web services emails that don't include your true to your inpox.

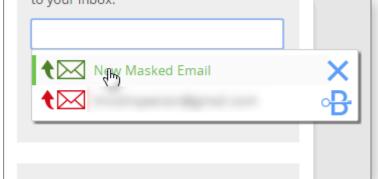

Everything sent to one of these masked email addresses will be forwarded to your real address. On the Blur website (accessed easily from the add-in), you can turn off forwarding for a particular address or turn it off entirely.

Just be careful: Should you ever respond to a message sent to a "masked" address, your response will include your real address.

In addition to disposable email addresses, the free version of Blur includes auto-fill, tracker blocking, and a password manager.

If you're willing to pay U.S. \$39 a year (or less for

multiple years), you'll also get disposable phone and credit-card numbers as well as password backup and synching. *Time to change your address on the Internet.* You know it's time to ditch an old email address when the pile of junk mail far exceeds anything useful — and has done so for months. Switching to a new email address takes time, but you'll eventually end up with a cleaner, easier-to-manage inbox.

And, if you need to, you can finally rid yourself of a really stupid domain name.

<u>Lincoln Spector</u> writes about computers, home theater, and film and maintains two blogs: <u>Answer Line</u> at PCWorld.com and Bayflicks.net. His articles have appeared in CNET, InfoWorld, The New York Times, The Washington Post, and other publications.

Go to Page 1

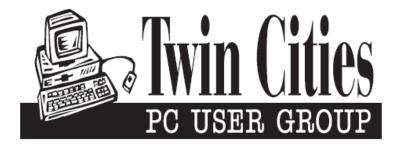

# You have just read an issue of The Digital Viking.

Would you like to receive this delivered directly to your email or business each month?

As a member of TC/PC, the Twin Cities Personal Computer Group, one of the benefits is reading this monthly publication at www.tcpc.com..

As a member of TC/PC, you may attend any or all of the monthly Special Interest Group (SIG) meetings and be eligible for software drawings. The small membership fee also includes access to real-live people with answers via our helplines, discounts, and various other perks.

Does membership in this group sound like a good way to increase your computer knowledge?

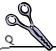

It's easy to do! Simply fill in the form below and mail it to the address shown. (If you use the form in this issue, you will receive an extra month for joining now.)

| Here's the info for my TC/PC Membership:                                                 | 7/15<br>I'm signing up for:                                                                  |
|------------------------------------------------------------------------------------------|----------------------------------------------------------------------------------------------|
| Full name                                                                                | <ul> <li>Individual/Family Membership (\$18)</li> <li>Business Membership (\$100)</li> </ul> |
| Company name                                                                             | If an existing member your #<br>Make checks payable to:                                      |
| Address_                                                                                 | Twin Cities PC User Group                                                                    |
| CityStateZip                                                                             | •                                                                                            |
| OHome OBusiness OChange address: OPerm. OTemp. 'til                                      | http://www.tcpc.com                                                                          |
| Home phone Work phone                                                                    | O New member O Renewal O Prior member                                                        |
| Online address(es)                                                                       | I'm interested in:  O Training classes O Volunteering                                        |
| Where did you hear about TC/PC?                                                          | O Special Interest Groups: New Hear Access                                                   |
| O I DO NOT want any of my information disclosed. O I DO NOT want to receive any mailings | List here:                                                                                   |
| Administrative Use Only Rec'd Chk#                                                       |                                                                                              |

July 14, 2015 General Meeting 7:00 PM

**Everything You Wanted to Know About InkJet Printers and How to Save \$\$\$ on Ink** 

Summit Place 8505 Flying Cloud Drive Eden Prairie, MN 55344

More info and map: www.tcpc.com

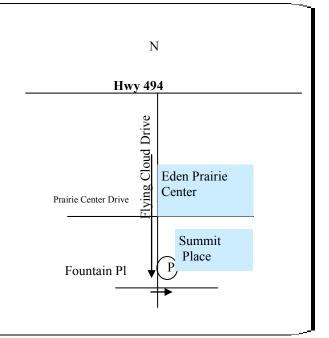

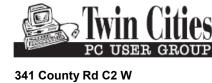

Roseville, MN 55113

FIRST CLASS MAIL